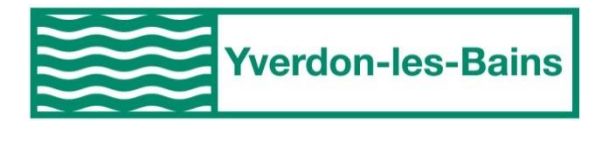

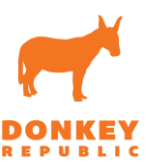

# Vélo en libre-service Donkey Republic à Yverdon-les-Bains Marche à suivre pour l'utilisation du service

# Etape 1 : Téléchargez l'application et créez un compte

1) Téléchargez l'application Donkey Republic sur votre smartphone :

Android :

[https://play.google.com/store/apps/details?id=com.donkeyrepublic.bike.android&referrer](https://play.google.com/store/apps/details?id=com.donkeyrepublic.bike.android&referrer=utm_source%3Ddonkey.bike%26utm_medium%3Dhero%26utm_content%3Ddownload-button%26utm_campaign%3Dfrontpage-download) [=utm\\_source%3Ddonkey.bike%26utm\\_medium%3Dhero%26utm\\_content%3Ddownload](https://play.google.com/store/apps/details?id=com.donkeyrepublic.bike.android&referrer=utm_source%3Ddonkey.bike%26utm_medium%3Dhero%26utm_content%3Ddownload-button%26utm_campaign%3Dfrontpage-download)[button%26utm\\_campaign%3Dfrontpage-download](https://play.google.com/store/apps/details?id=com.donkeyrepublic.bike.android&referrer=utm_source%3Ddonkey.bike%26utm_medium%3Dhero%26utm_content%3Ddownload-button%26utm_campaign%3Dfrontpage-download)

IOS :<https://apps.apple.com/app/apple-store/id933526449>

- 2) Ouvrez l'application en vous assurant d'être connecté à un réseau 3G/4G ou wifi
- 3) Créez un compte d'utilisateur ou connectez-vous avec un compte Facebook
- 4) Renseignez votre numéro de carte de crédit. Aucun montant ne vous sera débité sans location, rassurez-vous.
- 5) Dès le 1<sup>er</sup> janvier 2020, faites l'acquisition, si vous le souhaitez, d'un abonnement en cliquant sur « s'abonner » (45 CHF/an ou 6 CHF/mois)
- 6) Sinon, profitez du système à la demande, en payant uniquement à la minute d'utilisation.

## Etape 2 : Location d'un vélo

7) Trouvez et cliquez sur la station (point orange) à laquelle vous désirez retirer un vélo en naviguant sur la carte de l'application. Noter que les stations d'Yverdon-les-Bains ne seront actives sur l'application que dès le 6 janvier 2020. Le nombre indiqué sur chaque station correspond au nombre de vélos disponibles

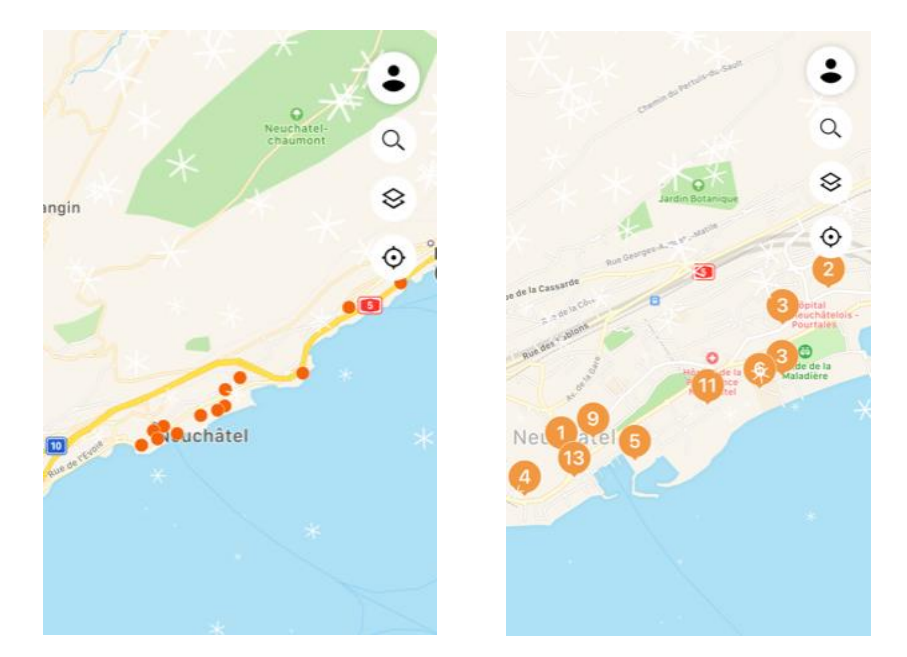

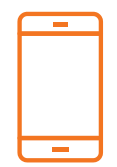

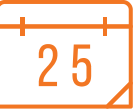

8) Louez un vélo disponible à la station A en cliquant sur « Confirmer ma sélection ».

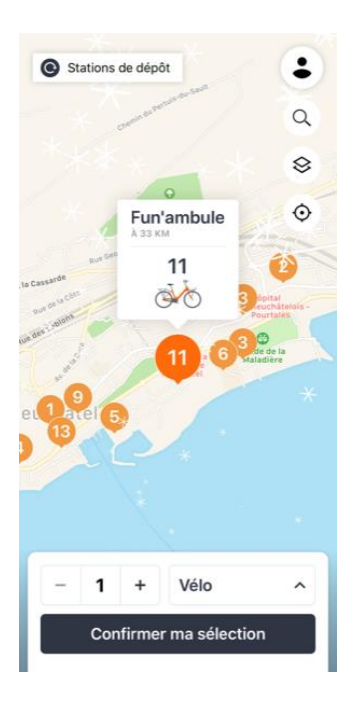

9) Sur la page suivante, confirmez votre location en cliquant sur « louer un vélo »

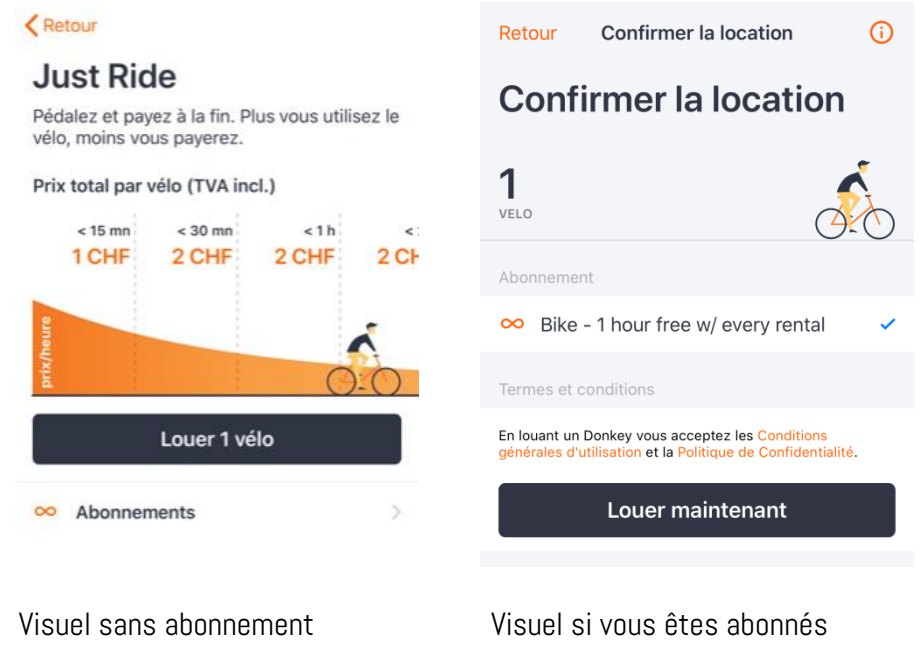

10) Votre location est dès lors active !

Conseil : Cette démarche peut être entreprise à la maison, dans le train, ou à n'importe quel autre moment. Vous n'êtes pas obligé d'être à côté du vélo. Toutefois, il est important de noter qu'au moment où vous louez le vélo, le décompte d'utilisation (minutes) démarre.

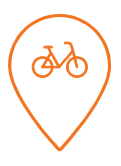

#### Etape 3 : Retrait du vélo

11) Identifiez le vélo qui vous a été attribué (nom sur le panneau fixé au guidon du vélo). Retrouvez le vélo dans la station. Vous pouvez choisir un autre vélo en cliquant sur « Échanger le Donkey ». La liste des vélos disponibles sur la station s'affichera et vous pourrez choisir le vélo souhaité (par son nom).

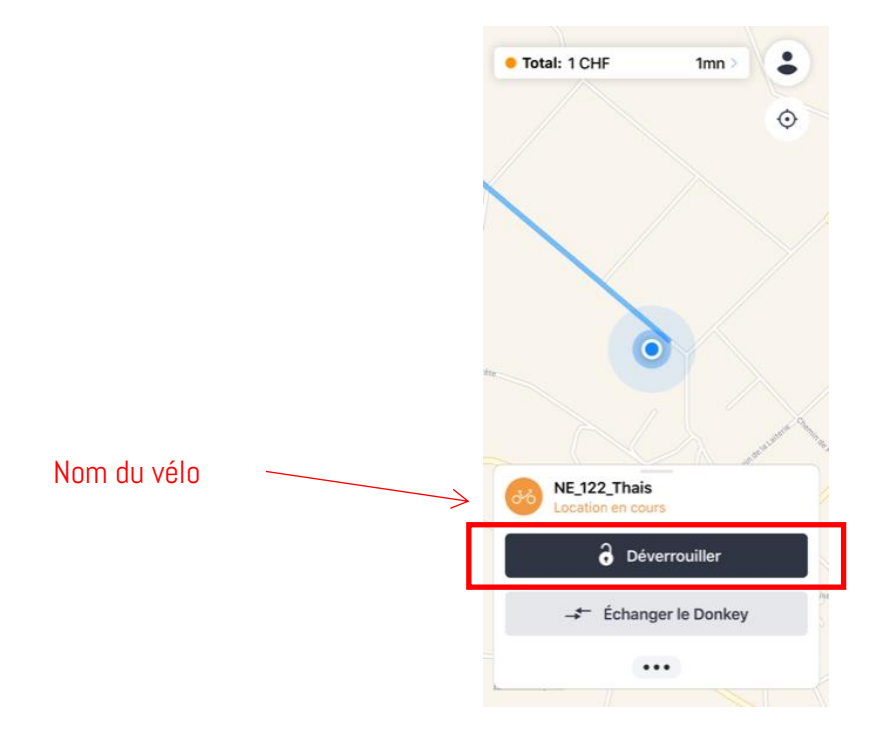

12) Approchez-vous du vélo (env. 1m) et cliquez sur « déverrouiller ». Le cadenas se connecte avec votre téléphone (en bluetooth) et s'ouvre tout seul.

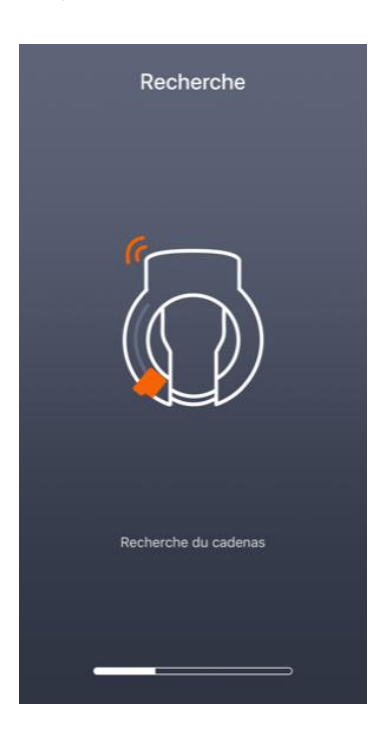

### Etape 4 : Dépôt du vélo à votre destination

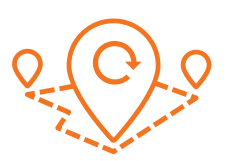

Vous pouvez terminer votre location uniquement dans le périmètre d'une station. Il est toutefois possible de cadenasser votre vélo pour une petite pause, en chemin, hors d'une station (suivez pour cela l'étape 5).

- 14)Parquez votre vélo à la station de destination
- 15)Ouvrez l'application
- 16)Cliquez sur « Terminer la location »
- 17)Fermez le cadenas manuellement
- 18) La location est terminée.

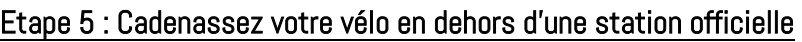

Si vous voulez vous arrêter en chemin, pour boire un café ou faire une petite course, vous pourrez cadenasser votre vélo en dehors d'une station. Votre location continuera, ainsi vous êtes sûr de retrouver votre vélo en ressortant du café ! Le temps de location continuera toutefois aussi à compter.

- i) Stationnez votre vélo
- ii) Ouvrez l'application
- iii) Cliquez sur « Verrouiller »
- iv) Fermez le cadenas

Au retour de votre pause :

- v) Ouvrez l'application
- vi) Cliquez sur « Déverrouiller »
- vii) Le cadenas s'ouvre automatiquement
- viii) Reprenez votre route.

# Aide en cas de problème avec l'application :

N'hésitez pas à contacter le service client pour toute question concernant votre location :

Horaires d'ouverture : Dimanche – Jeudi de 9h à 17h (CET) Vendredi et Samedi de 9h à 19h (CET)

031/539 18 90 [support@donkeyrepublic.com](mailto:support@donkeyrepublic.com)

<https://www.donkey.bike/fr/contact/>

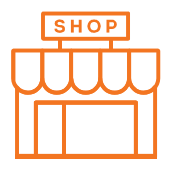

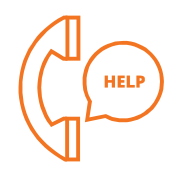